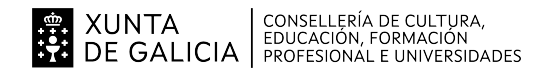

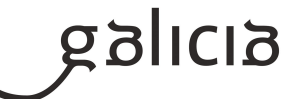

### **1. Identificación da programación**

#### **Centro educativo**

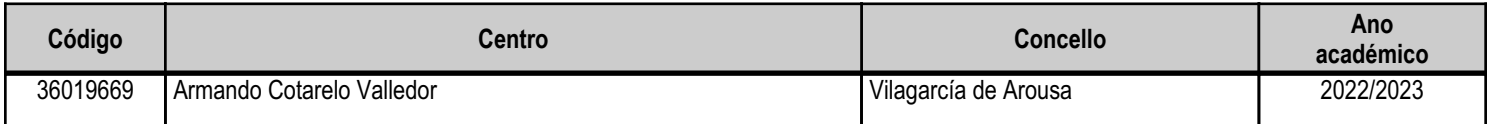

### **Ciclo formativo**

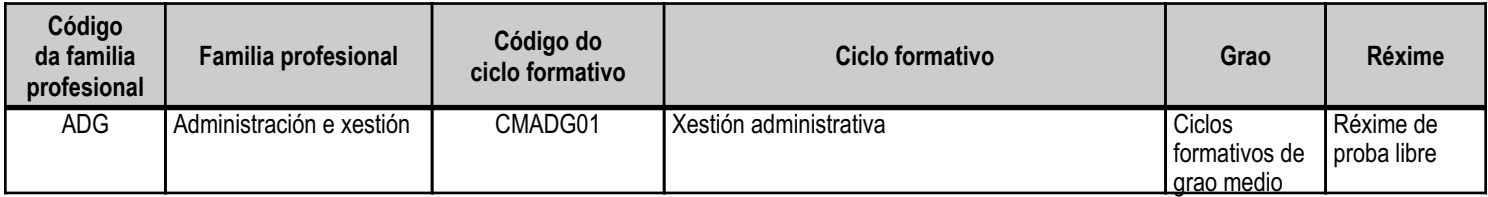

## **Módulo profesional e unidades formativas de menor duración (\*)**

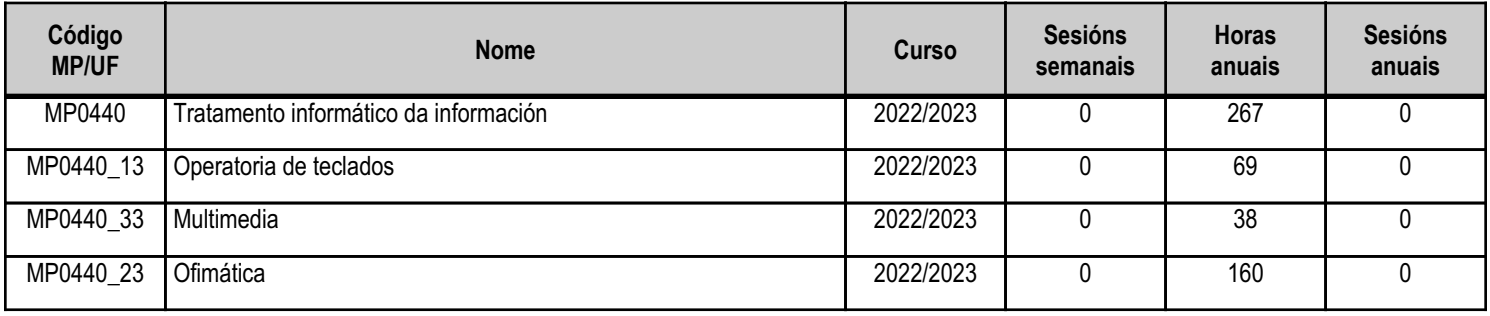

(\*) No caso de que o módulo profesional estea organizado en unidades formativas de menor duración

## **Profesorado responsable**

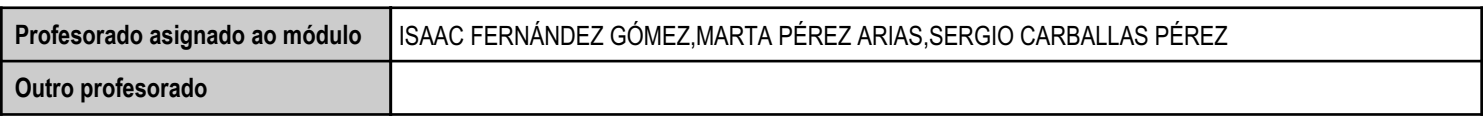

Estado: Pendente de supervisión inspector

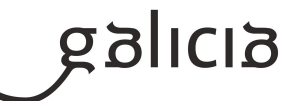

#### **2. Resultados de aprendizaxe e criterios de avaliación**

## **2.1. Primeira parte da proba**

## **2.1.1. Resultados de aprendizaxe do currículo que se tratan**

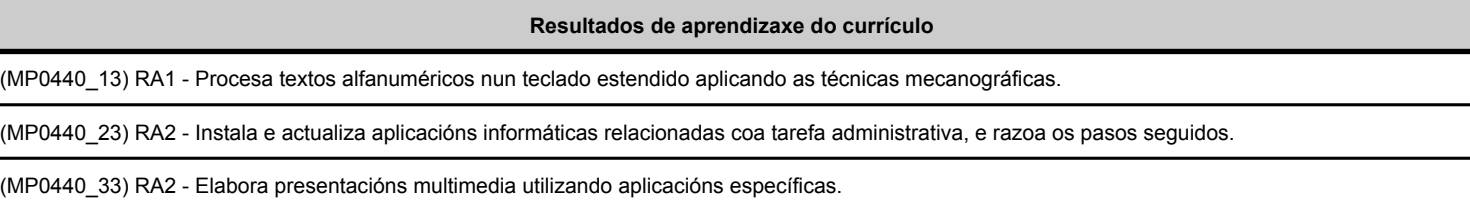

#### **2.1.2. Criterios de avaliación que se aplicarán para a verificación da consecución dos resultados de aprendizaxe por parte do alumnado**

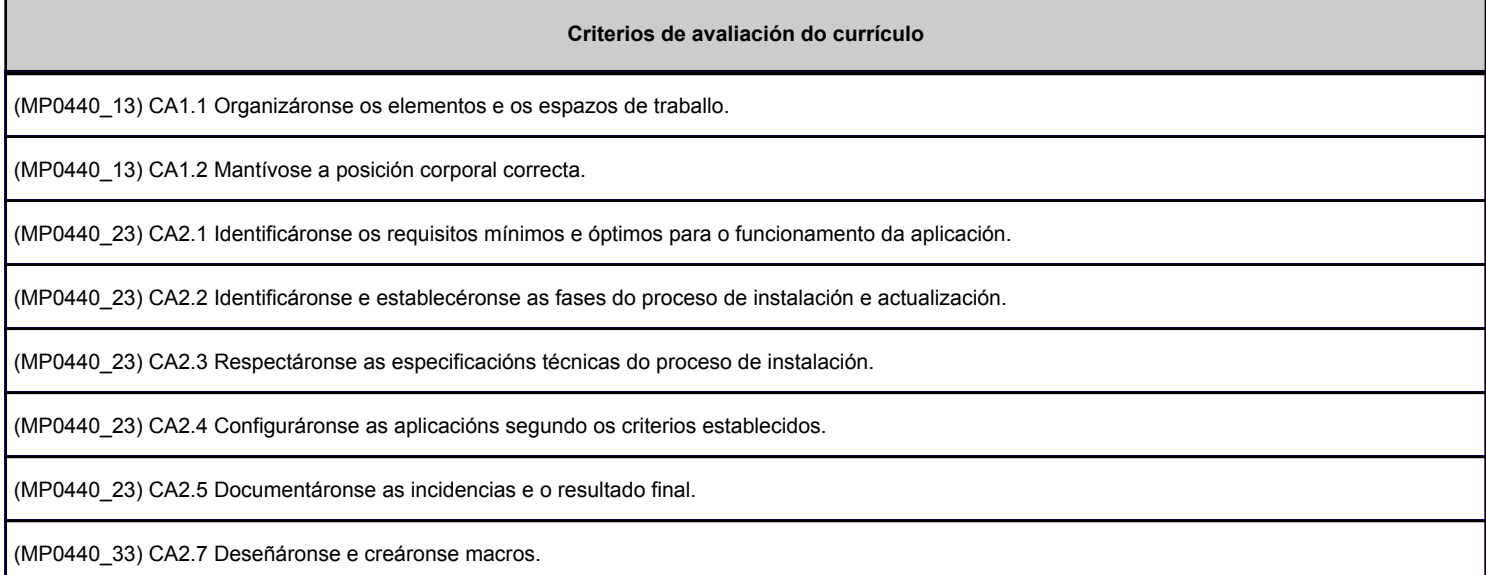

### **2.2. Segunda parte da proba**

#### **2.2.1. Resultados de aprendizaxe do currículo que se tratan**

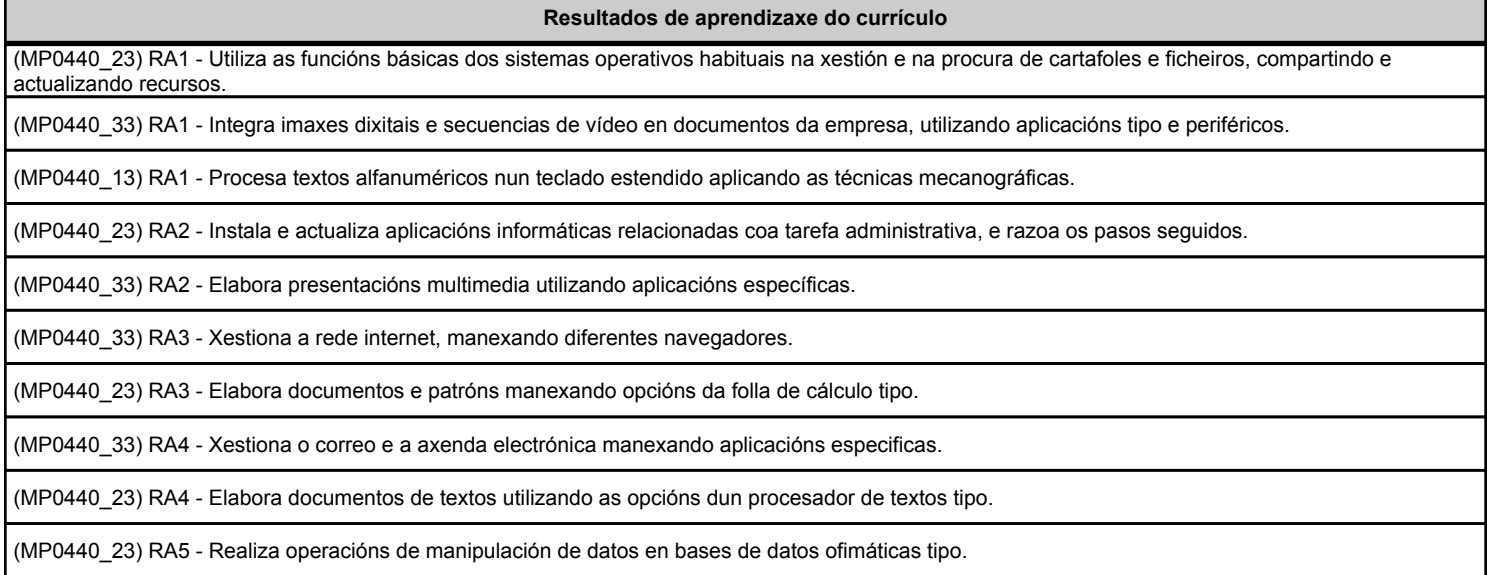

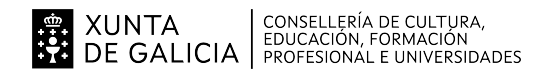

Г

### ANEXO III MODELO DE PROGRAMACIÓN DE PROBA LIBRE DE MÓDULOS PROFESIONAIS

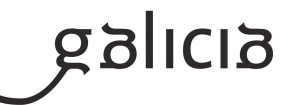

### **2.2.2. Criterios de avaliación que se aplicarán para a verificación da consecución dos resultados de aprendizaxe por parte do alumnado**

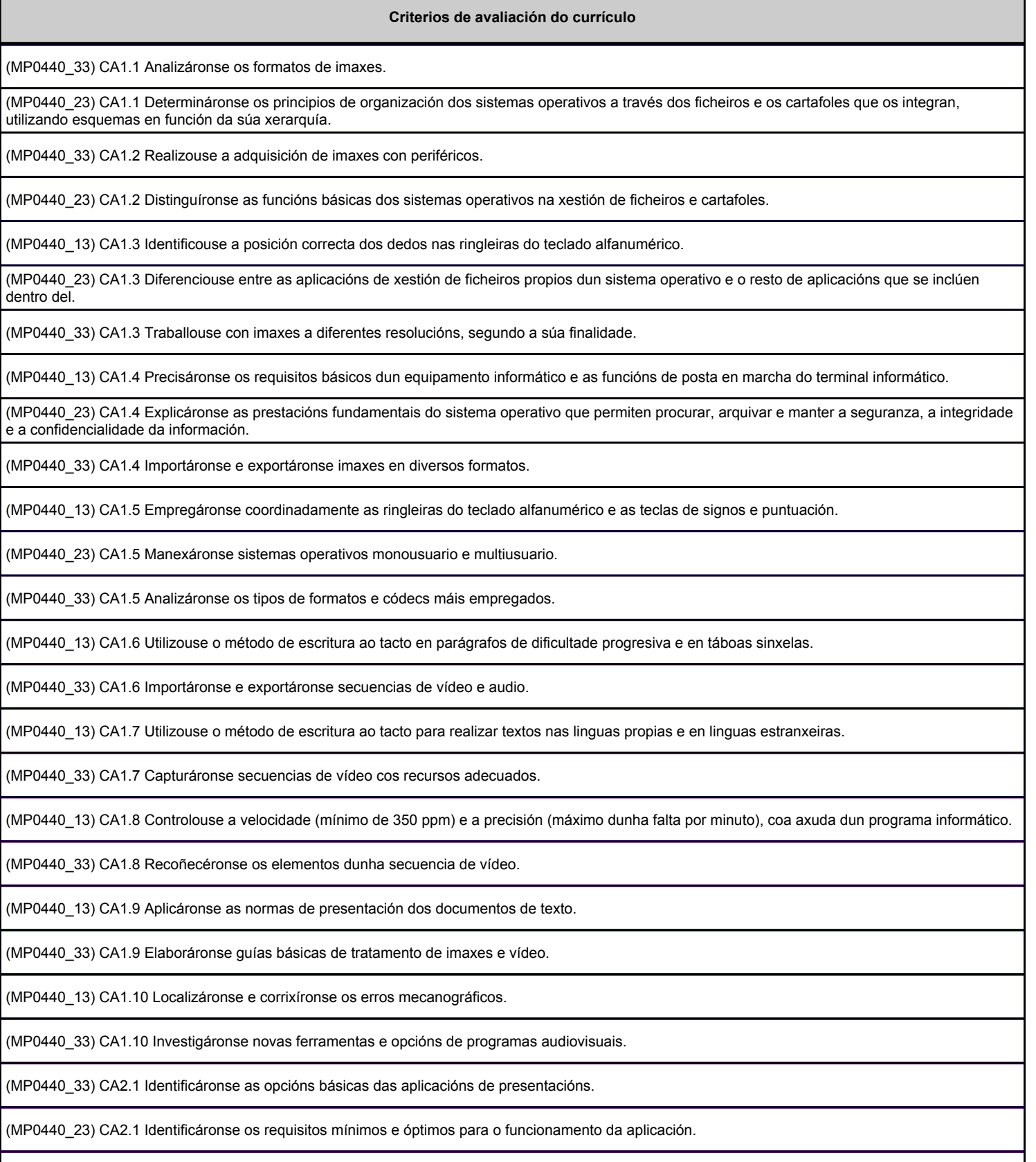

(MP0440\_33) CA2.2 Recoñecéronse os tipos de vista asociados a unha presentación.

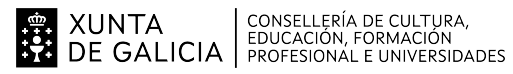

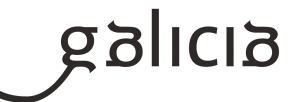

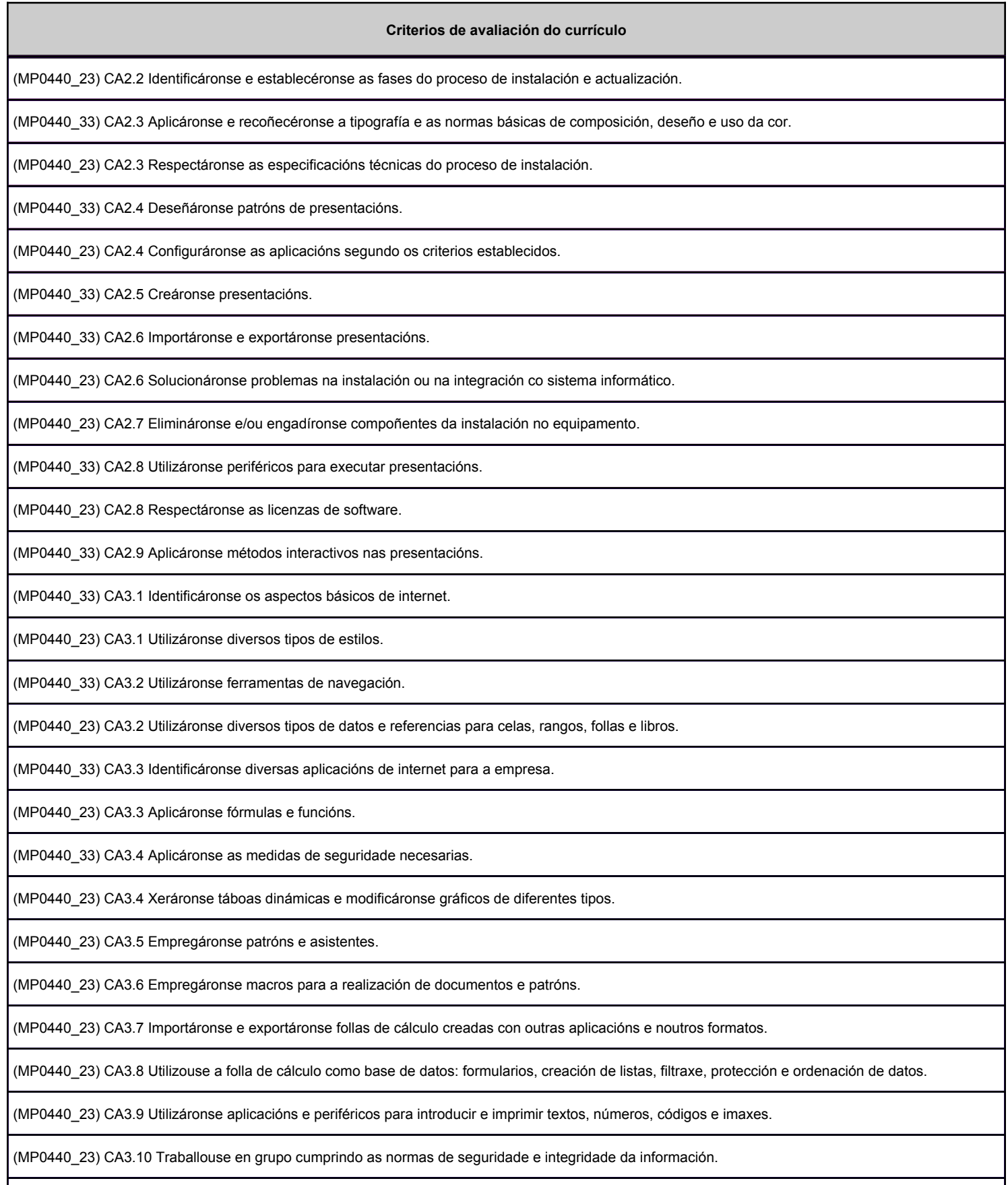

(MP0440\_33) CA4.1 Identificáronse diversos tipos de contas de correo electrónico.

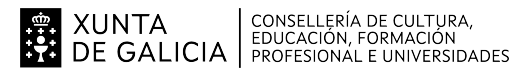

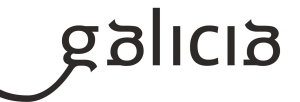

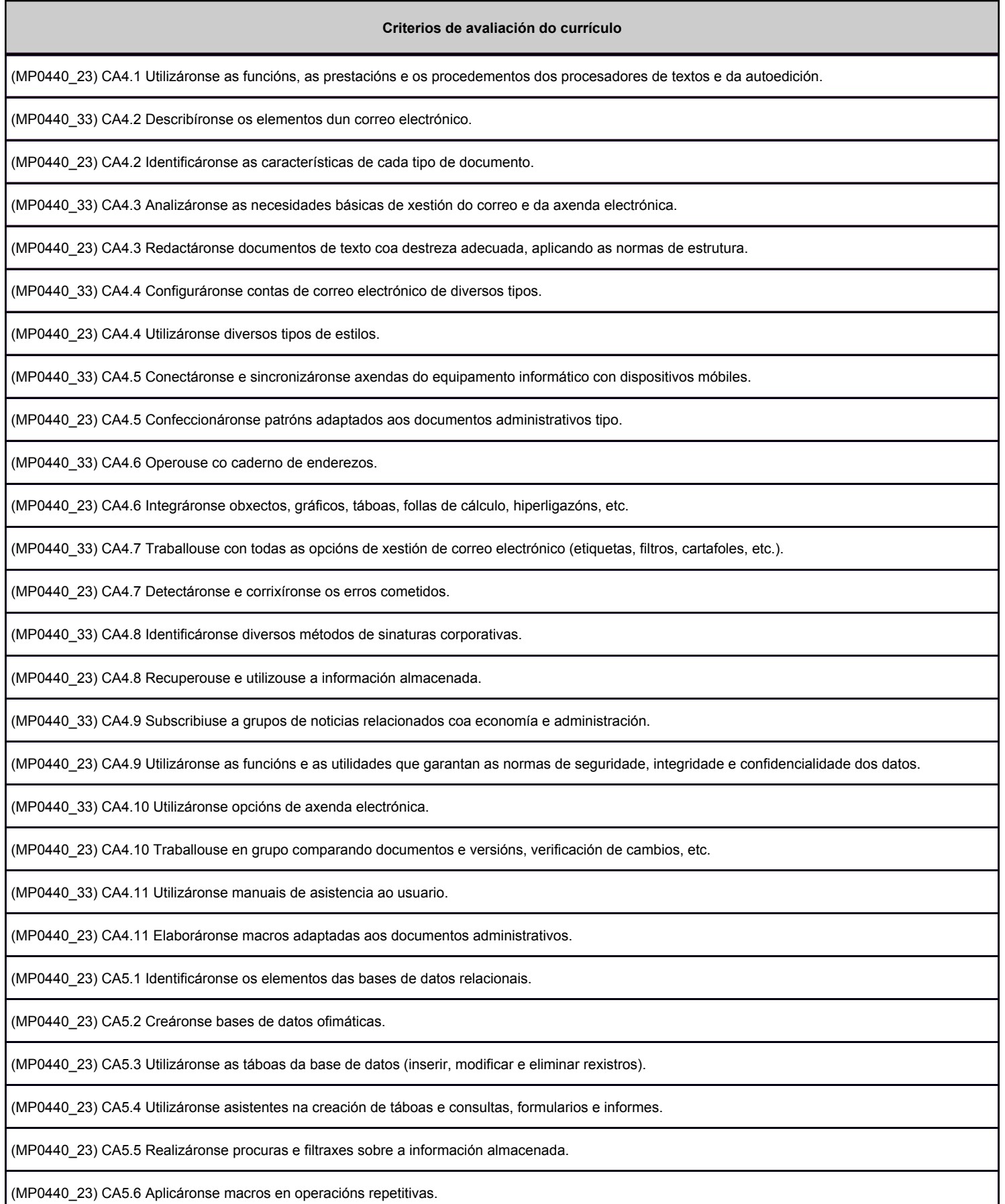

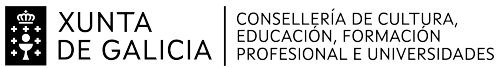

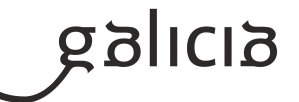

#### **3. Mínimos exixibles para alcanzar a avaliación positiva e os criterios de cualificación**

3.1. MÍNIMOS ESIXIBLES.

Unidade Formativa 1: OPERATORIA DE TECLADO.

CA1.3.Identificouse a posición correcta dos dedos nas ringleiras do teclado alfanumérico.

- CA1.5. Empregáronse coordinadamente as ringleiras do teclado alfanumérico e as teclas de signos e puntuación.
- CA1.7. Utilizouse o método de escritura ao tacto para realizar textos nas linguas propias e en linguas estranxeiras.
- CA1.8. Controlouse a velocidade (mínimo de 350 ppm) e a precisión (máximo dunha falta por minuto), coa axuda dun programa informático.

#### UNIDADE FORMATIVA 2: OFIMÁTICA

### PROCESADOR DE TEXTOS

- CA4.2 Identificáronse as características de cada tipo de documento.
- CA4.3 Redactáronse documentos de texto coa destreza adecuada, aplicando as normas de estrutura.
- CA4.4 Utilizáronse diversos tipos de estilos.
- CA4.6 Integráronse obxectos, gráficos, táboas, follas de cálculo, hiperligazóns, etc.
- CA4.7. Detectáronse e corrixíronse os erros cometidos.
- CA4.8. Recuperouse e utilizouse a información almacenada.
- CA4.11 Elaboráronse macros adaptadas aos documentos administrativos.

## FOLLAS DE CÁLCULO

- CA3.2. Utilizáronse diversos tipos de datos e referencias para celas, rangos, follas e libros
- CA3.3. Aplicaronse fórmulas e funcións.
- CA3.4. Xeraronse táboas dinámicas e modificaronse gráficos de diferentes tipos.
- CA3.7. Importáronse e exportáronse follas de cálculo creadas con outras aplicacións e noutros formatos.
- CA3.8. Utilizouse a folla de cálculo como base de datos: formularios, creación de listas, filtraxe, protección e ordenación de datos.

### BASES DE DATOS

- CA5.1 Identificáronse os elementos das bases de datos relacionais.
- CA5.2 Creáronse bases de datos ofimáticas.
- CA5.3 Utilizáronse as táboas da base de datos (inserir, modificar e eliminar rexistros).
- CA5.4 Utilizáronse asistentes na creación de táboas e consultas, formularios e informes.
- CA5.5 Realizáronse procuras e filtraxes sobre a información almacenada.

UNIDADE FORMATIVA 3: MULTIMEDIA

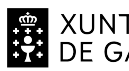

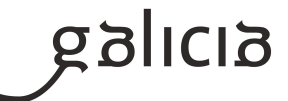

### CORREO E AXENDA ELECTRÓNICA

CA4.4. Configuráronse contas de correo electrónico de diversos tipos.

CA4.7 Traballouse con todas as opcións de xestión de correo electrónico.

#### PRESENTACIÓNS MULTIMEDIA

CA2.3 Aplicáronse e recoñecéronse a tipografía e as normas básicas de composición, deseño e uso da cor.

CA2.4 Deseñáronse patróns de presentacións.

CA2.5 Creáronse presentacións.

CA2.8 Utilizáronse periféricos para executar presentacións.

CA2.9 Aplicáronse métodos interactivos nas presentacións.

## 3.2. CRITERIOS DE CORRECCIÓN:

Criterios xerais de corrección para todas as Unidades Didácticas

Primeira Proba:

- Correcta utilización dos conceptos, definicións e propiedades relacionadas coa natureza da pregunta que se trata de resolver.

- A non xustificación, ausencia de explicacións ou explicacións incorrectas serán penalizadas.

- As preguntas non contestadas non puntúan.

Segunda proba:

- A non xustificación, ausencia de explicacións ou explicacións incorrectas serán penalizadas.
- Cada exercicio valorarase de acordo ao estipulado no enunciado do exame.
- As cuestións non realizadas non puntúan.

3.3. CRITERIOS DE CUALIFICACIÓN:

## UNIDADE DIDÁCTICA 1: OPERATORIA DE TECLADOS

Primeira proba:

- Cada exercicio/s valorarase de acordo ao estipulado nos enunciados do exame, para que o resultado sexa positivo a suma das respostas positivas de cada parte deberá sumar 5 puntos sobre 10 tal e como regula a ORDE do 5 de abril de 2013 [DOG nº 73] .

Segunda proba:

- Valorarase positivamente a correcta colocación e posición ante o teclado e a no comisión de erros na realización dos exercicios a realizar.

-O valoración final desta proba será a nota media entre a nota por velocidade e por limpeza; debendo acadar 5 puntos sobre 10 tal e como regula a ORDE do 5 de abril de 2013 [DOG nº 73].

Nota por velocidade:

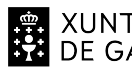

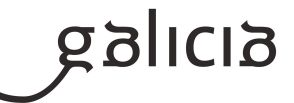

 5 puntos si o alumno alcanza a velocidade mínima requirida de 350 ppm; aumentando o diminuíndo un punto a medida que aumentamos o diminuímos respectivamente a velocidade en 10 pulsacións.

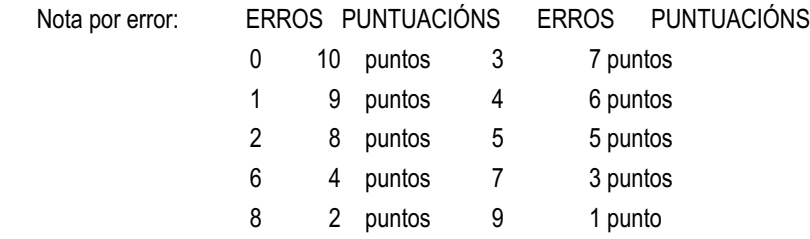

## UNIDADE DIDACTICA 2: OFIMÁTICA

#### Primeira e segunda proba:

-Cada exercicio/s valorarase de acordo ao estipulado nos enunciados do exame, para que o resultado sexa positivo a suma das respostas positivas de cada parte deberá sumar 5 puntos sobre 10 tal e como regula a ORDE do 5 de abril de 2013 [DOG nº 73] .

UNIDADE DIDACTICA 3: MULTIMEDIA

Primeira e segunda proba:

-Cada exercicio/s valorarase de acordo ao estipulado nos enunciados do exame, para que o resultado sexa positivo a suma das respostas positivas de cada parte deberá sumar 5 puntos sobre 10 tal e como regula a ORDE do 5 de abril de 2013 [DOG nº 73] .

## **4. Caracteríticas da proba e instrumentos para o seu desenvolvemento**

### **4.a) Primeira parte da proba**

Como son tres unidades didácticas a proba a se dividirá en tres partes, aínda que sea un único examen.

UNIDADE FORMATIVA 1: OPERATORIA DE TECLADOS

Duración: 15 minutos

O instrumento para o desenvolvemento da proba: Será un exame, o alumno deberá vir provisto de bolígrafo.

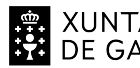

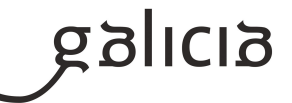

Características da proba: Cuestiones teóricas sobre os contidos da unidade formativa. Valoraranse de acordo ao estipulado nos enunciados do exame.

# OFIMÁTICA:

Duración: 30 minutos

O instrumento para o desenvolvemento da proba: Será un exame, o alumno deberá vir provisto de bolígrafo.

Características da proba: Cuestiones teóricas sobre os contidos da unidade formativa. Valoraranse de acordo ao estipulado nos enunciados do exame.

#### UNIDADE FORMATIVA 3: MULTIMEDIA

Duración: 30 minutos

O instrumento para o desenvolvemento da proba: Será un exame, o alumno deberá vir provisto de bolígrafo.

Características da proba: Cuestiones teóricas sobre os contidos da unidade formativa. Valoraranse de acordo ao estipulado nos enunciados do exame.

#### **4.b) Segunda parte da proba**

UNIDADED FORMATIVA 1: OPERATORIA DE TECLADOS

Duración: O desenvolvemento da proba será de 20 minutos

Estrutura da proba: Esta proba constará na confección dun texto mecanográfico.

Instrumentos necesarios para o seu desenvolvemento: A proba realizarase empregando no programa de operatoria de teclados Novotyping online. Valorarse de acordo ao indicado nos criterios de cualificación.

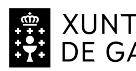

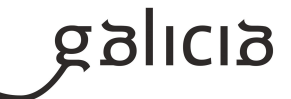

UNIDADE DIDÁCTICA 2: OFIMÁTICA

Duración: O desenvolvemento da proba será de 3 horas.

Estrutura da proba: Deberase desenvolver unha proba práctica na que o alumno/a demostre o seu manexo nos programas: Word, Excel e Acces. Valoraranse de acordo ao estipulado nos enunciados do exame.

Instrumentos necesarios para o seu desenvolvemento: Paquete Office 2016.

UNIDADE FORMATIVA 3: MULTIMEDIA.

Duración: O desenvolvemento da proba será de 1 hora.

Estrutura da proba: Deberase desenvolver unha proba práctica na que o alumno/a leve a cabo unha presentación multimedia a través dun programa informático; así como a configuración e personalización dun correo electrónico.

Instrumentos necesarios para o seu desenvolvemento: Programas PowerPoint e Gmail.